# **TUTORIAL SPRING SECURITY**

**PROGRAMAÇÃO COM FRAMEWORKS**

**Versão 1.0 Responsáveis: Ana Luíza Cruvinel, Maikon Franczak e Wendel Borges Data: 01/12/2014**

# **SUMÁRIO**

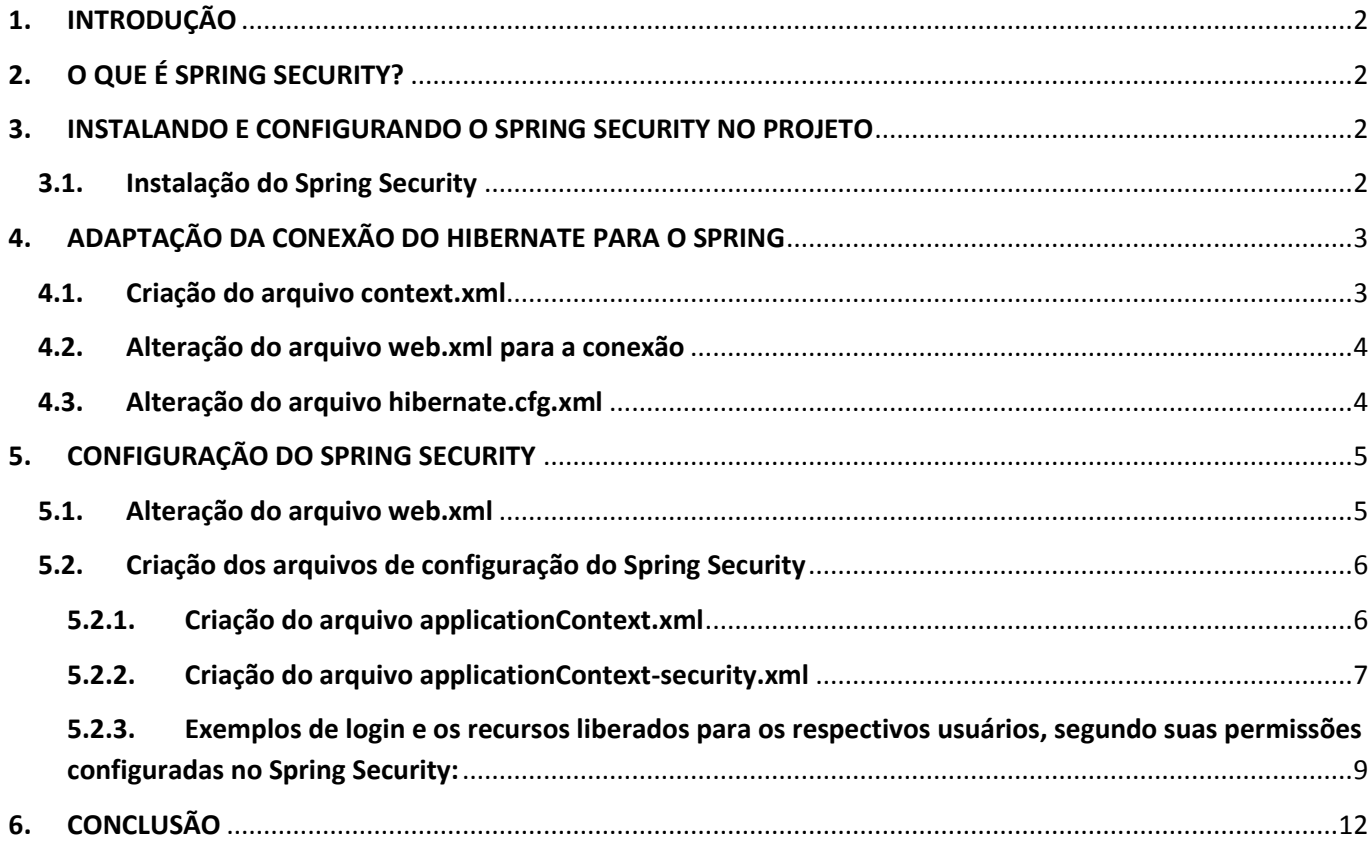

# <span id="page-1-0"></span>**1. INTRODUÇÃO**

O objetivo do aplicativo desenvolvido na disciplina de Programação com Frameworks foi implementar meios de torná-lo mais seguro. Sendo assim, foi utilizado o framework de segurança **Spring Security**, com isso, permitirá que apenas usuários autorizados tenham acesso aos recursos restritos.

# <span id="page-1-1"></span>**2. O QUE É SPRING SECURITY?**

O Spring Security se concentra em fornecer autenticação e autorização para aplicações Java. Sua principal funcionalidade é a injeção de dependências nas instâncias feitas, com base em definições em um arquivo XML.

Características:

- Suporte abrangente e extensível para autenticação e autorização de proteção contra ataques como fixação de sessão, furto de click, falsas solicitações, etc.;
- · Integração API Servlet;
- $\bullet$  Integração opcional com o Spring Web MVC.

#### <span id="page-1-2"></span>**3. INSTALANDO E CONFIGURANDO O SPRING SECURITY NO PROJETO**

# <span id="page-1-3"></span>**3.1. Instalação do Spring Security**

**Passo 1:** Para utilizar o Spring Security no projeto, primeiramente é preciso fazer o download do arquivo no sit[ehttp://projects.spring.io/spring-security/.](http://projects.spring.io/spring-security/)

Segue a estrutura interna do arquivo baixado:

#### **Spring-security-3.0**

**+docs**

 Na pasta **docs** você encontrará o manual de referência em PDF E HTML, além da documentação da API Spring Security.

**+dist**

Na pasta **dist** estão as bibliotecas do Spring Security

Os projetos de exemplo são os dois arquivos **.war** existentes na pasta dist, que são *springsecurity-samples-contacts-<versão> .***war**e *spring-security-samples-tutorial-<versão>.war*.

**Passo 2:** Sendo assim, extraia o arquivo *spring-security-samples-contacts-<versão> .***war** (renomeie para *.zip*) e, de dentro dele, obtenha os arquivos jars do diretório *WEB-INF/lib*.

### <span id="page-2-0"></span>**4. ADAPTAÇÃO DA CONEXÃO DO HIBERNATE PARA O SPRING**

Como as configurações do banco de dados estão declaradas no arquivo *hibernate.cfg.xml*, deve-se , com a introdução do Spring Security, que este se conecte ao banco de dados. Para evitar que seja necessário ter dois arquivos de configuração de banco para o mesmo projeto, é necessário tirar essa funcionalidade do Hibernate e compartilhá-la entre o Hibernate e o Spring. Com isso, estaremos disponibilizando um DataSource JNDI para os dois frameworks.

Para aplicarmos todas as vantagens do DataSource , será necessário criar no projeto o arquivo *context.xml*, alterar os arquivos *web.xml* e *hibernate.cfg.xml*.

O arquivo *context.xml* permite que configurações sobre o aplicativo, que estariam no arquivo *CATALINA\_HOME\conf\server.xml*, possam ser declaradas no próprio aplicativo.

Além disso, será necessário copiar o arquivo *mysql-conncetor-java-<versão>-bin.jar*, para a pasta *lib* em *WEB-INF*.

#### <span id="page-2-1"></span>**4.1. Criação do arquivo context.xml**

O arquivo *context.xml* deve ser criado em *WebContent/META-INF*, conforme o exemplo a seguir. Criando o arquivo *context.xml*:

**Passo 01:** Clique com o botão inverso do mouse sobre a pasta *META-INF*, clique na opção *New*  e, em seguida, *File.*

**Passo 02:** Na janela *New File* defina o nome do arquivo em **File Name** como **context.xml** e clique no botão **Finish.**

**Passo 03:** Clique duas vezes no arquivo criado e deixe-o igual à figura abaixo.

**Passo 04:** Deixe o arquivo **context.xml, igual** à figura abaixo**:** 

| *context.xml $\boxtimes$                   |                                                                                                    |
|--------------------------------------------|----------------------------------------------------------------------------------------------------|
| xml<br><b><resource< b=""></resource<></b> | xml version="1.0" encoding="UTF-8"?<br>$\Theta$ <context reloadable="true"><br/>/name="jdbc/FinanceiroDB"<br/>auth="Container"<br/>type="javax.sql.DataSource"<br/>maxActive="100"<br/><math>maxIdle="30"</math><br/>maxWait="10000"<br/>username="postgres"<br/>password="12345"<br/>driverClassName="org.postgresql.Driver"<br/>url="jdbc:postgresql://localhost:5432/bd financeiro"/&gt;</context> |
|                                            |                                                                                                    |

*Figura 1: Arquivo contexto.xml*

Com isso acabamos de configurar um DataSource JNDI com o nome *jdbc/FinanceiroDB.*

Segue os atributos e as respectivas configurações para o funcionamento do pool de conexão:

- **maxActive** Número máximo de conexões em uso.
- **maxIdle** Número máximo de conexões aguardando uso.
- **maxWait**  Tempo máximo de espera por uma conexão disponível.

No exemplo apresentado, foi utilizado também o login postgres e senha 12345.

#### <span id="page-3-0"></span>**4.2. Alteração do arquivo web.xml para a conexão**

É necessário adicionar ao arquivo *web.xml* uma referência para o *DataSource JNDI* criado. Com isso, avisará ao Tomcat que o *DataSource JNDI* deve estar disponível para o aplicativo em questão.

Segue o bloco de configuração necessário para habilitar o projeto ao respectivo recurso:

#### **WEB-INF/web.xml**

[...]

<resource-ref>

<description>DataSource Financeiro</description>

<res-ref-name>jdbc/FinanceiroDB</res-ref-name>

<res-type>java.sql.DataSource</res-type>

<res-auth>Container</res-auth>

</resource-ref>

[...]

# <span id="page-3-1"></span>**4.3. Alteração do arquivo hibernate.cfg.xml**

Como foi criado um *DataSource JNDI* com as respectivas funções de acesso ao banco, é necessário editar o *hibernate.cfg.xml* para não mais conter as configurações do banco de dados, e sim apontar para o DataSource criado no arquivo *context.xml.*

Quando a isso, é necessário remover as seguintes linhas do arquivo:

[...] <property name="hibernate.connection.driver\_class"> org.postgresql.Driver </property> <property name="hibernate.connection.password">12345</property> <property name="hibernate.connection.url"> jdbc:postgresql://localhost:5432/bd\_financeiro </property>

<property name="hibernate.connection.username">postgres</property>

[...]

E acrescentar a linha seguinte:

[...] <property name="connection.datasource"> java:comp/env/jdbc/FinanceiroDB </property> [...]

# <span id="page-4-0"></span>**5. CONFIGURAÇÃO DO SPRING SECURITY**

A criação do *Spring Security* abrange a criação de dois arquivos de configuração próprios do Spring e a alteração do arquivo *web.xml.*

#### <span id="page-4-1"></span>**5.1. Alteração do arquivo web.xml**

Para que o *Spring Security* possa interceptar as requisições realizadas e avaliar as permissões de acesso requisitadas, é necessário alterar o arquivo *web.xml*.

Segue as alterações necessárias:

[...]

<!-- Spring Security -->

#### **<context-param>**

<param-name>contextConfigLocation</param-name>

<param-value>

/WEB-INF/applicationContext.xml

/WEB-INF/applicationContext-security.xml

</param-value>

</context-param>

<context-param>

<param-name>com.sun.faces.expressionFactory</param-name>

<param-value>com.sun.el.ExpressionFactoryImpl</param-value>

</context-param>

**<filter>**

<filter-name>springSecurityFilterChain</filter-name>

<filter-class>org.springframework.web.filter.DelegatingFilterProxy</filter-class>

</filter>

#### **<filter-mapping>**

<filter-name>springSecurityFilterChain</filter-name>

**<url-pattern> /\*</url-pattern**>

</filter-mapping>

#### **<listener>**

<listener-class>

org.springframework.web.context.ContextLoaderListener

</listener-class>

</listener>

[...]

Segue as funcionalidades das tags destacadas:

- **<context-param>** com o nome *contextoConfigLocation* informa quais são os arquivos de configuração disponíveis.
- **<filter>/<filter-mapping>** As configurarações nas respectivas tags permitirão ao Spring Security interceptar todas as requisições realizadas.
- **<url-pattern>** A configuração **/\*** faz com que todas as requisições sejam avaliadas.
- **<listener>** Habilita ao *Spring Security* carregar os arquivos de configuração no momento em que o arquivo web for solicitado.

# <span id="page-5-0"></span>**5.2. Criação dos arquivos de configuração do Spring Security**

Como foi falado anteriormente, é necessária a criação de dois arquivos de configuração para a instalação do *Spring Security.* São eles, *applicationContext.xml* e *applicationContext-security.xml*

#### <span id="page-5-1"></span>**5.2.1. Criação do arquivo applicationContext.xml**

As configurações do Spring Framework serão implementadas no arquivo *applicationContext.xml*. Este faz referência ao *DataSource JNDI* e será criado no diretório *WebContent/WEB-INF*.

**Passo 01:** Clique com o botão inverso do mouse sobre a pasta *WEB-INF*, clique na opção *New* → e, em seguida, *File.*

**Passo 02:** Na janela *New File* defina o nome do arquivo em **File Name** como *applicationContext.xml* e clique no botão **Finish.**

**Passo 03:** Clique duas vezes no arquivo criado e deixe-o igual à figura abaixo.

**Passo 04:** Deixe o arquivo *applicationContext.xml***,** igual à figura abaixo**:** 

#### **WEB-INF/applicationContext.xml**

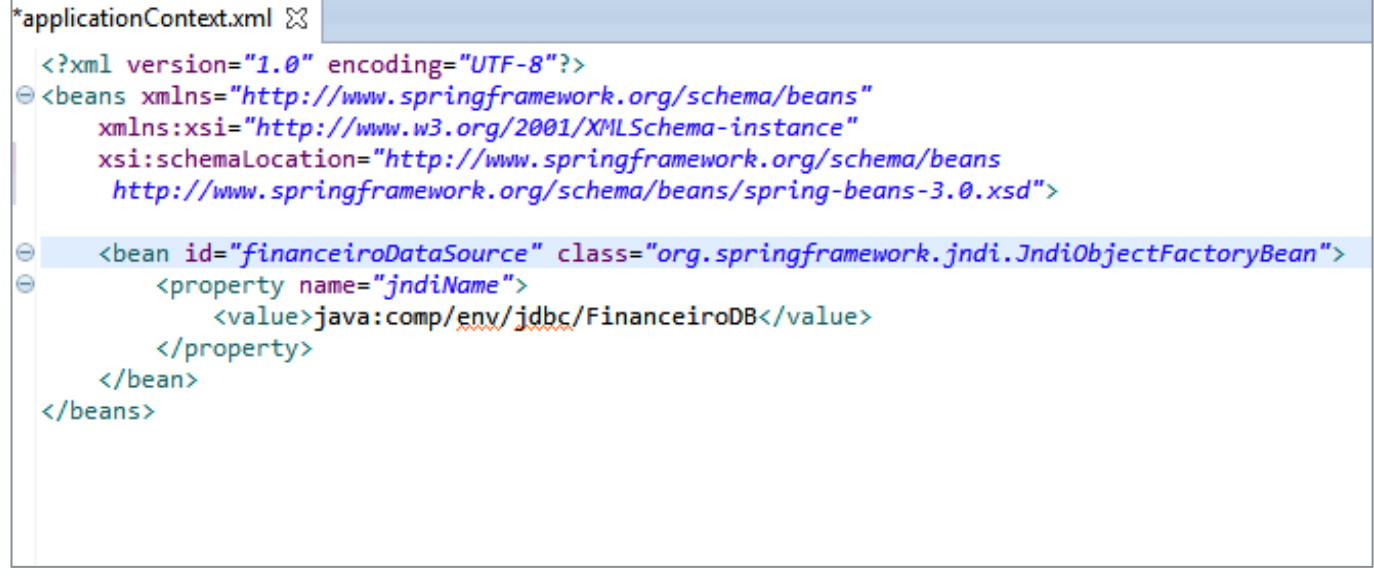

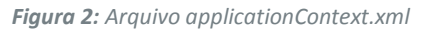

 **<beam>** Este elemento cria a referência *financeiroDataSource* do tipo *JndiObjectFactoryBean,* apontando para o *DataSource JNDI jdbc/FinanceiroDB.*

# <span id="page-6-0"></span>**5.2.2. Criação do arquivo applicationContext-security.xml**

O arquivo *applicationContext-security.xml* conterá as configurações de permissão para as pastas e , também, as configurações de origem dos dados dos usuários e suas respectivas permissões. Este deverá ser criado no mesmo diretório do arquivo anterior, *WebContent/WEB-INF*.

**Passo 01:** Clique com o botão inverso do mouse sobre a pasta *WEB-INF*, clique na opção *New* → e, em seguida, *File.*

**Passo 02:** Na janela *New File* defina o nome do arquivo em **File Name** como *applicationContextsecurity.xml* e clique no botão **Finish.**

**Passo 03:** Clique duas vezes no arquivo criado e deixe-o igual à figura abaixo.

**Passo 04:** Deixe o arquivo *applicationContext-security.xml***,** igual à figura abaixo**:** 

```
applicationContext-security.xml \boxtimes<?xml version="1.0" encoding="UTF-8"?>
ecb:beans xmlns="http://www.springframework.org/schema/security"
     xmlns:b="http://www.springframework.org/schema/beans"
     xmlns:xsi="http://www.w3.org/2001/XMLSchema-instance"
     xsi:schemaLocation="http://www.springframework.org/schema/beans
                         http://www.springframework.org/schema/beans/spring-beans-3.0.xsd
                         http://www.springframework.org/schema/security
                         http://www.springframework.org/schema/security/spring-security-3.0.xsd">
     <http>
         <intercept-url pattern="/admin/**" access="ROLE_ADMINISTRADOR" />
         <intercept-url pattern="/restrito/**" access="ROLE_USUARIO" />
         <form-login login-page="/publico/login.xhtml"
             always-use-default-target="true" default-target-url="/restrito/principal.xhtml"
             authentication-failure-url="/publico/login.xhtml?login_error=1" />
         <logout/>
         <remember-me />
     </http>
     <authentication-manager>
         <authentication-provider>
             <jdbc-user-service data-source-ref="financeiroDataSource"
                 authorities-by-username-query="SELECT u.login, p.permissao
                                               FROM usuario u, usuario permissao p
                                              WHERE u.id = p.usuarioAND u.login = ?"
                 users-by-username-query="SELECT login, senha, ativo
                                        FROM usuario
                                        WHERE \text{Login} = ?'' />
         </authentication-provider>
     </authentication-manager>
 </b:beans>
```
*Figura 3: Arquivo applicationContext-security.xml*

Segue as funcionalidades das tags acrescentadas no arquivo:

- **<HTTP>** Agrupa as configurações referentes ao contexto web do sistema.
- **<intercept-url>** Este elemento tem como característica a configuração de quais páginas ou diretórios serão seguros no qual, o atributo *pattern* expressa o padrão textual da URL e o atributo *access* específica os nomes de permissão que terão acesso aos recursos.
- **<form-login>** Configura o funcionamento da página de login do *Spring Security.*
- **<logout>** Habilita o recurso de logout para o sistema.
- **✓ <remember-me>** Permite habilitar o login automático.
- **√ <authentication-provider>** Está tag diz ao Spring quais são os usuários válidos do sistema e suas permissões.
- **<jdbc-user-service>** permite declarar as SQLs que fornecerão os dados que o Spring Security necessita, vindas do banco de dados.

Segue as funcionalidades das tags **<jdbc-user-service>**:

 $\checkmark$  User-by-username-query – Fornece o login, senha e status de ativo dos usuários do sistema.

 $\checkmark$  Authorities-by-username-query – Fornece os logins dos usuários e suas permissões.

Obs.: É necessário colocar o bloco de comando <sec:ifAnyGranted roles=*"ROLE\_ADMINISTRADOR"*> na página principal.xhtml para que o sistema redireciona segundo as permissões cadastradas na página *applicationContext-security.xml para que o* Spring saiba, por meio da tag **<authenticationprovider>**quais são os usuários válidos do sistema e suas permissões, que nesse caso é administrador e usuário.

<span id="page-8-0"></span>**5.2.3. Exemplos de login e os recursos liberados para os respectivos usuários, segundo suas permissões configuradas no Spring Security:** 

#### **Tutorial Spring Security**

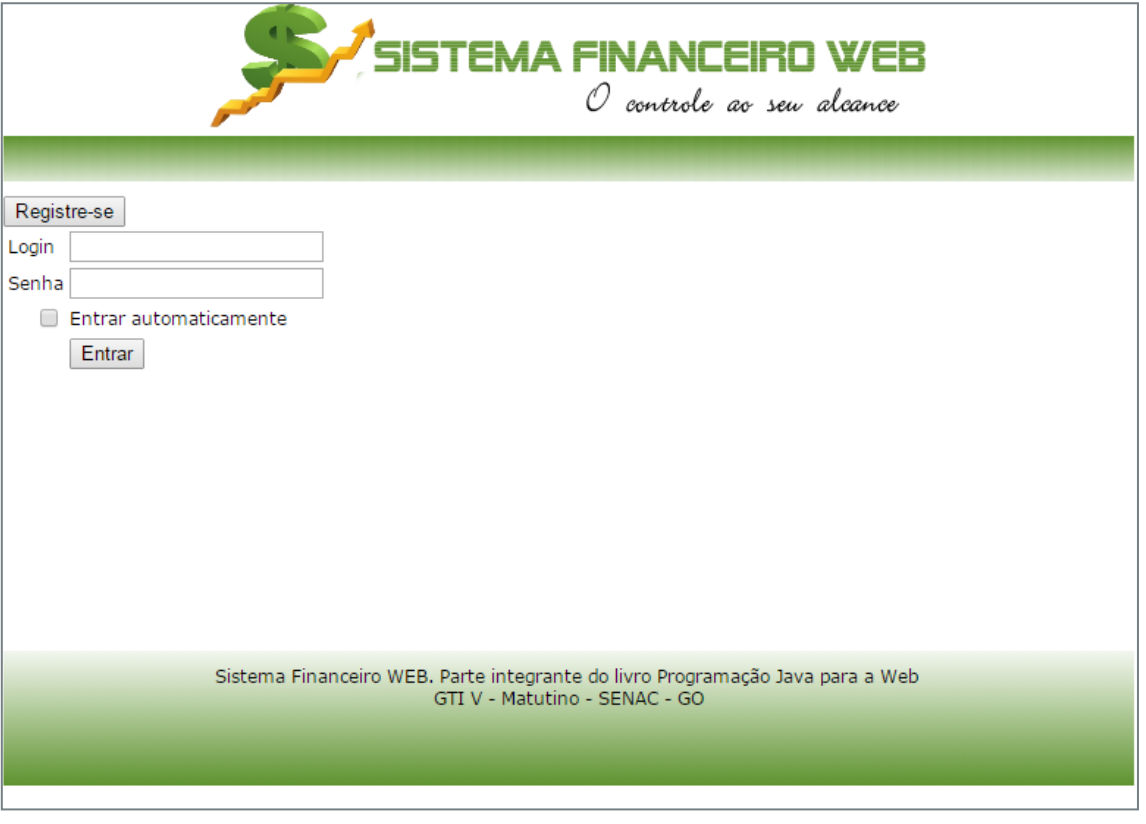

*Figura 4: Página inicial*

Nesta página, podemos perceber as restrições configuradas no Spring Security ao utilizar a tag **<formlogin>** que é um de seus atributos, para o desenvolvimento da página de Login. E, com isso, ele verifica no banco se existe o usuário e quais são as permissões cadastradas.

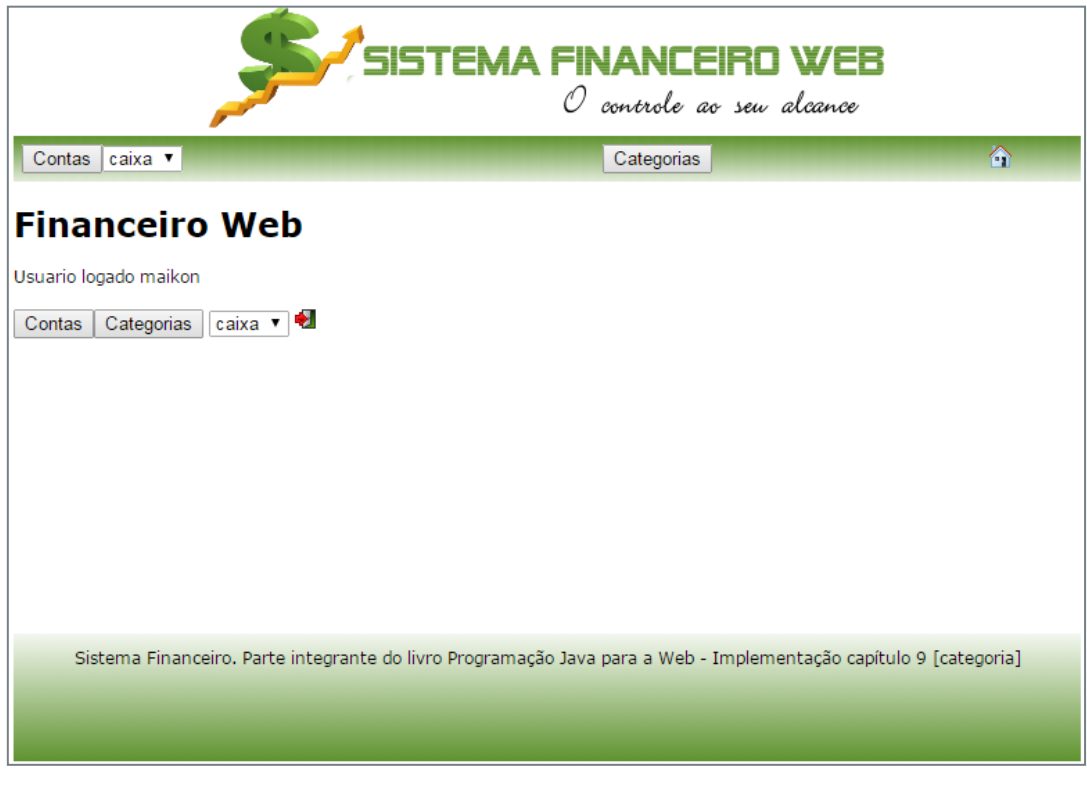

*Figura 5: Página Principal de usuário comum*

Nesta página podemos perceber que o Spring Security direcionou o usuário cadastrado para a respectiva

área de permissão que, no caso, não tem permissão de administrador.

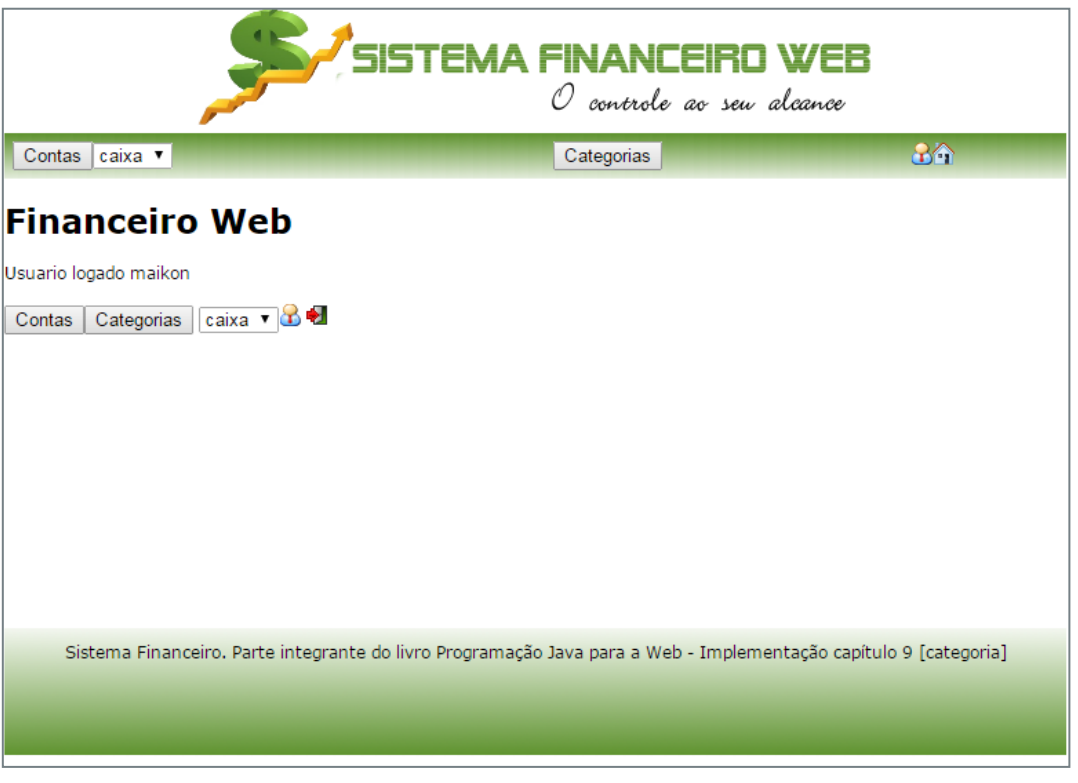

*Figura 6: Página principal de usuário administrador*

Nesta página podemos perceber o mesmo usuário já com a permissão de administrador, com isso, o Spring Security o redirecionou para a página de administrador.

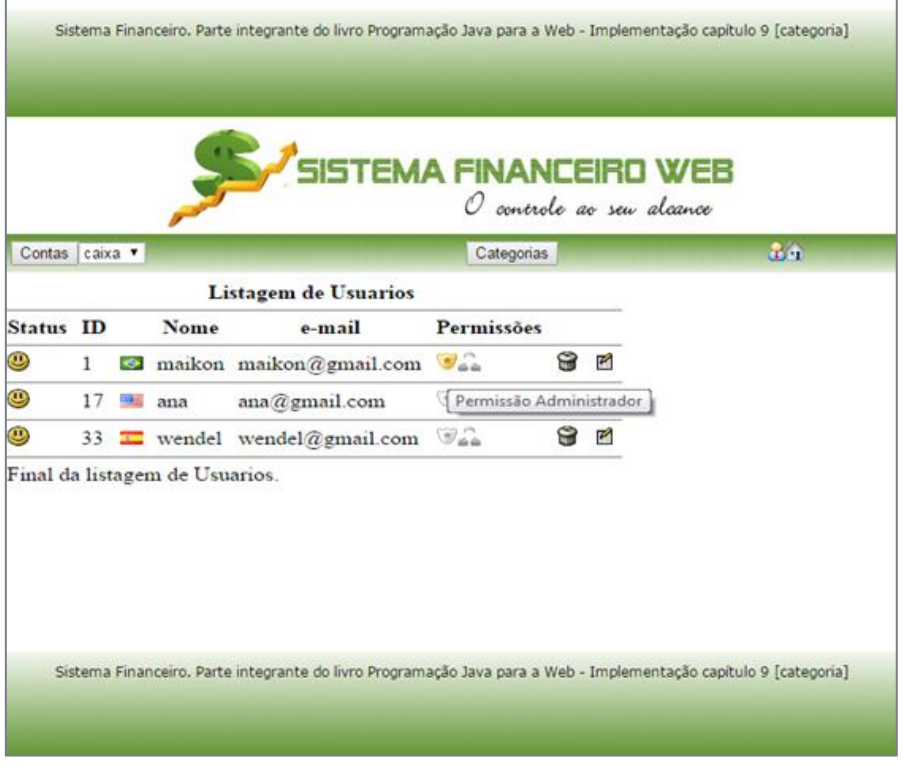

*Figura 7: Página de listagem de usuários – Permissão Administrador*

Nesta página são demonstradas as permissões cadastradas no respectivo documento do Spring Security, o applicationContext-security.xml, sendo que nesta, é demonstrado à permissão de todos os usuários cadastrados no sistema. Em destaque a permissão Administrador.

Sendo que, neste caso, o usuário teve acessa a está página por identificar, segundo o código que é ativado apenas caso o usuário seja administrador.

```
<sec:ifAnyGranted roles="ROLE_ADMINISTRADOR">
<h:commandLink action="/admin/principal.xhtml"
                   title="Administrativo">
<h:graphicImage library="imagens" name="administrativo16.png"
style="border:0" />
</h:commandLink>
```
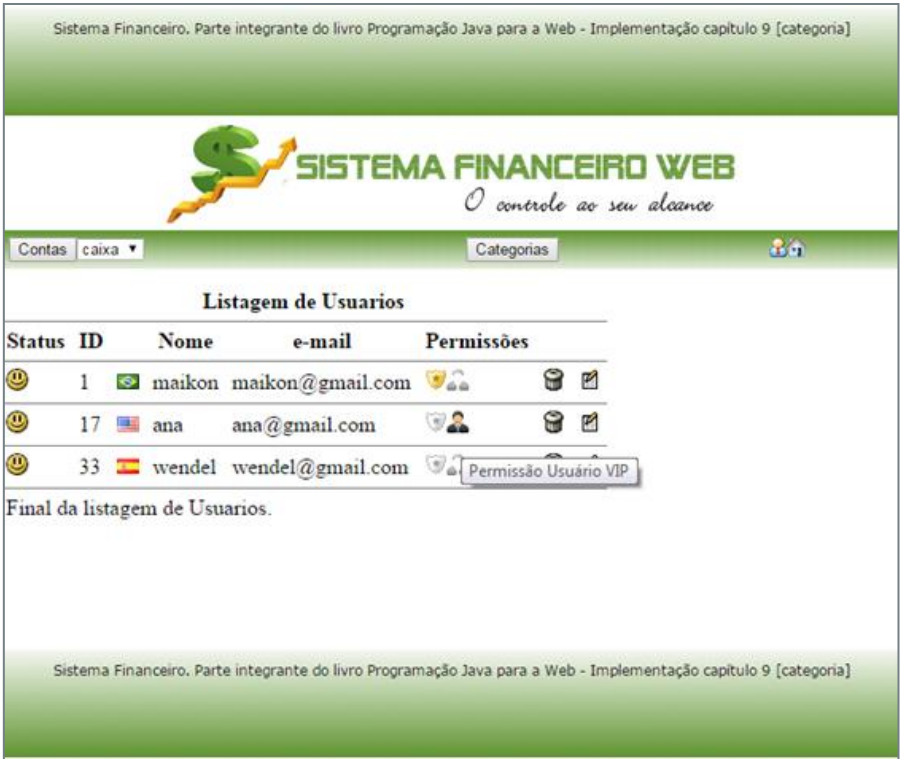

*Figura 8: Página de listagem de usuários – Permissão Usuário Vip* 

Em destaque a permissão Usuário VIP cadastrado no Spring Security para o usuário Ana.

# <span id="page-11-0"></span>**6. CONCLUSÃO**

Em suma, é de extrema necessidade a implementação do Spring Security, pois com ele, é analisado isoladamente cada requisição de acesso. Com isso, agregaremos maior segurança ao projeto, que protegerão de uma forma mais eficiente os dados e informações do usuário.